# **ePadLink**®

64-Bit App Notes

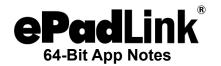

### Universal Installer

Users of MS Office 64-bit (and other 64-bit signature apps) should download the Universal Installer at: <a href="https://www.epadlink.com/downloads/UI13.2R12540">www.epadlink.com/downloads/UI13.2R12540</a> x64setup.exe.

## Windows OS Compatibility

- Windows 11
- Windows 10
- Windows 8.1
- Windows Server 2022
- Windows Server 2019
- Windows Server 2016

# IntegriSign Desktop

Users of MS Office 64-bit (and other 64-bit signature apps) should download IntegriSign Desktop at: <a href="https://www.epadlink.com/downloads/IntegriSignDesktop14.0(x64)">www.epadlink.com/downloads/IntegriSignDesktop14.0(x64)</a> R1456.exe.

Note: Before installing, you should install the latest version of the Universal Installer for Microsoft Office 64-bit environments described above.

IntegriSign Desktop 14.0 (x64) is a special version of IntegriSign Desktop designed specifically and only for Microsoft Office 64-bit environments.

## Windows OS Compatibility (64-bit versions)

- Windows 11
- Windows 10
- Windows 8.1
- Windows Server 2022
- Windows Server 2019
- Windows Server 2016

Note: If you have IntegriSign Desktop 12.0 or earlier installed on your computer, you must remove it (using the Add or Remove Programs Tool in the Control Panel) before installing IntegriSign Desktop 14.0 (x64).